**POCKET REFERENCE GUIDE** 

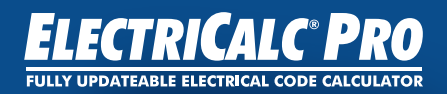

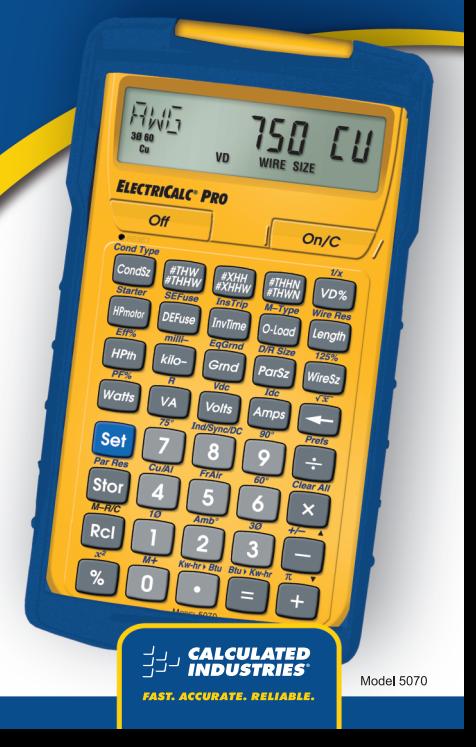

## **ELECTRICALC® PRO**

The *ElectriCalc® Pro* is an invaluable calculator for today's busy electrical professional. It has intuitively labeled "electrical keys" and conforms to 1996 through 2014 and future National Electrical Codes. The most common NEC tables are now at your fingertips!

The *ElectriCalc*® *Pro* instantly solves for:

- **•**  Volts, Amps, Volt-Amps, Watts, PF%, and EFF%
- **•**  Cu and Al Wire Sizes
- **Parallel and Derated Wire** Sizes
- **•**  Voltage Drop Wire Sizes, and Lengths
- **•**  Kilowatt hours and BTU's
- **Parallel Resistance**
- **Grounding Conductors**
- **Motor FLC**
- **•**  Fuse/Breaker Sizes
- **•**  Conduit Sizes
- **•**  And much more!

## Table of Contents

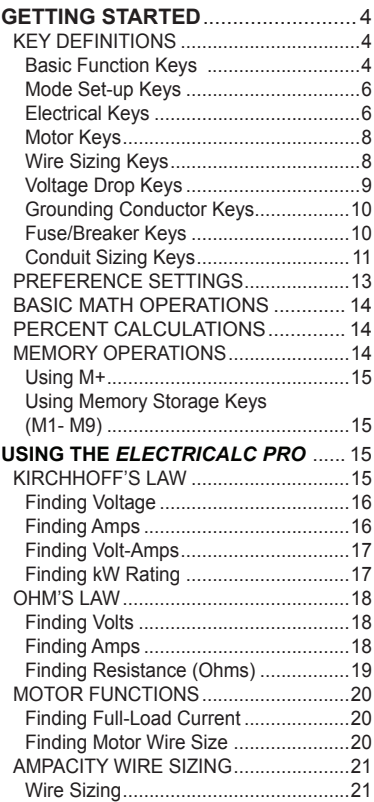

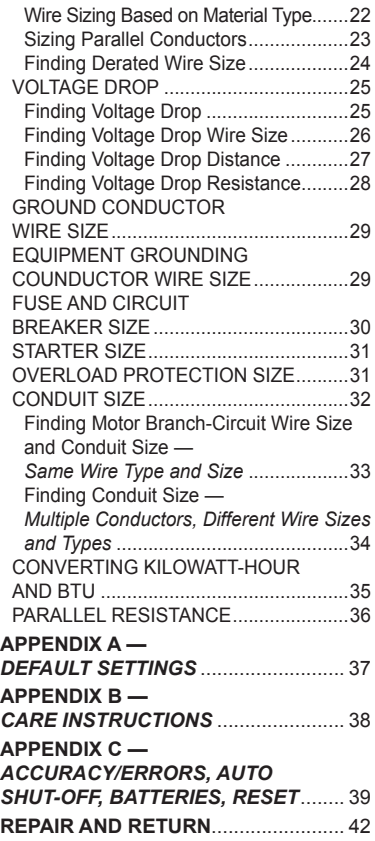

## **GETTING STARTED**

### KEY DEFINITIONS

## **Basic Function Keys**

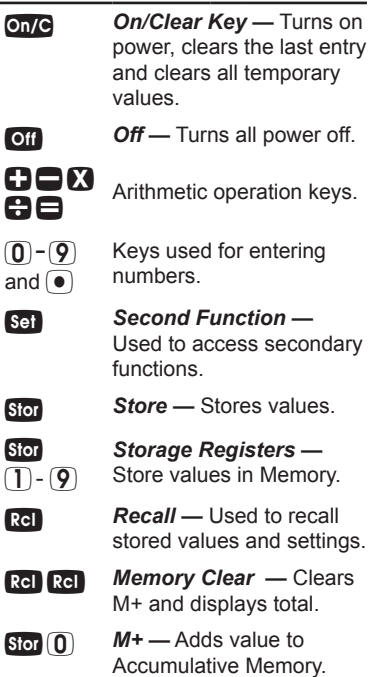

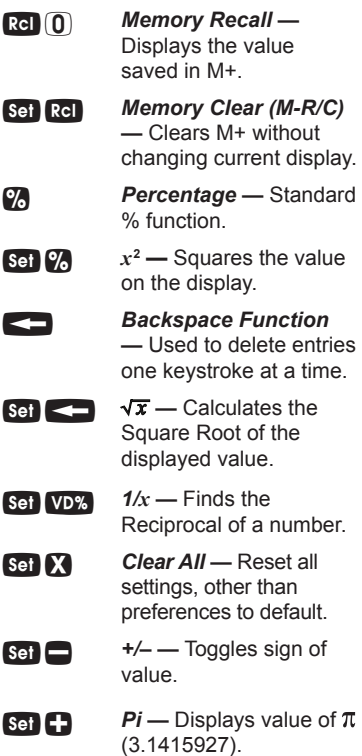

## **Mode Set-up Keys**

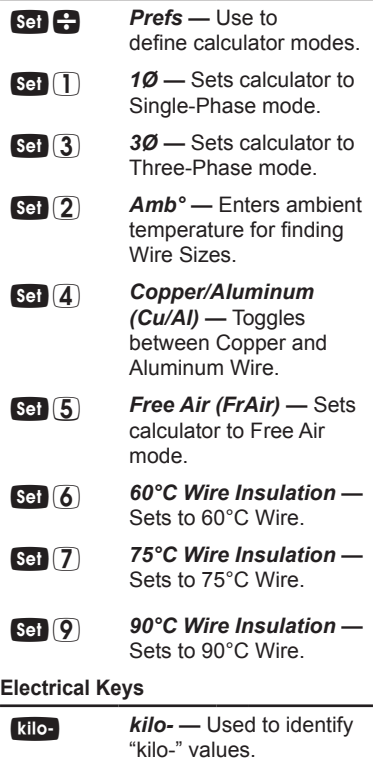

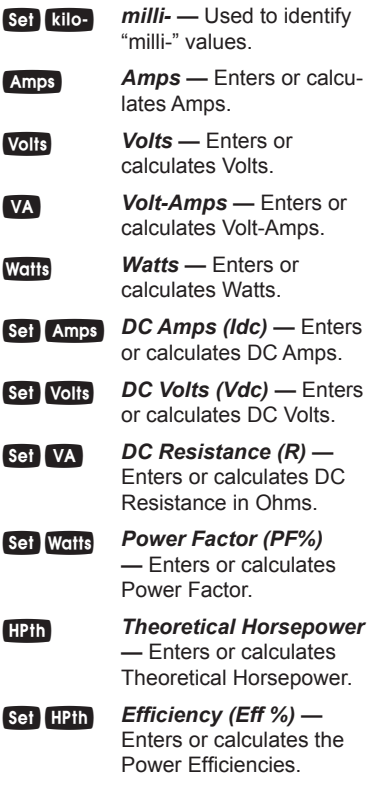

*(cont'd)*

*(cont'd)*

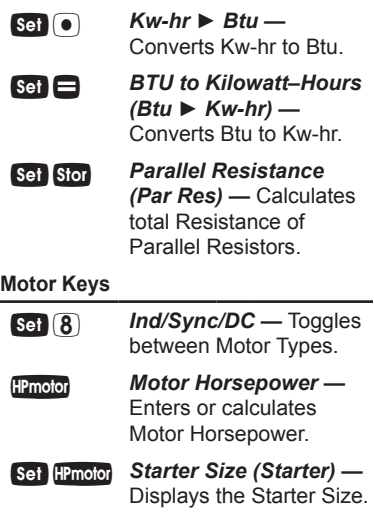

## **Wire Sizing Keys**

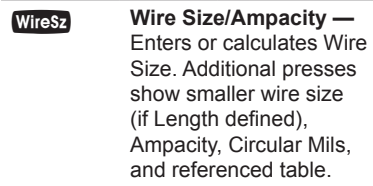

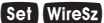

 *125% Ampacity —* Used to calculate Wire Size using 125% of Amps. Also shows Ampacity, Circular Mils and NEC table reference with repeated presses.

Parallel Size — Provides Wire Sizes using Parallel Conductors. A second press displays the Ampacity.

 *Derated Wire Size (D/R Size) —* Calculates Derated Wire Sizes given a number of wires in the raceway. Also shows **Adiusted Ampacity,** Deration Factor and NEC table reference.

#### **Voltage Drop Keys**

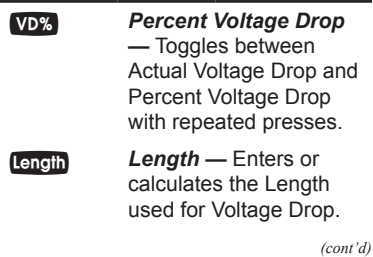

*(cont'd)*

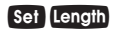

 *Wire Resistance (Wire Res) —* Displays the Wire Resistance per 1,000 Feet.

#### **Grounding Conductor Keys**

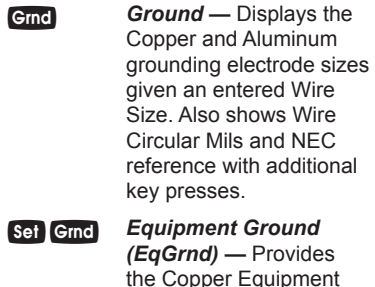

the Copper Equipment Ground size given an entered Wire Size. Additional key presses show Aluminum Ground Size and the NEC reference.

#### **Fuse/Breaker Keys**

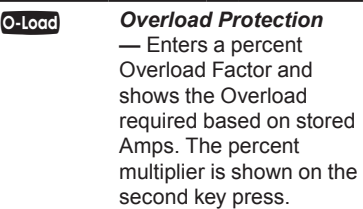

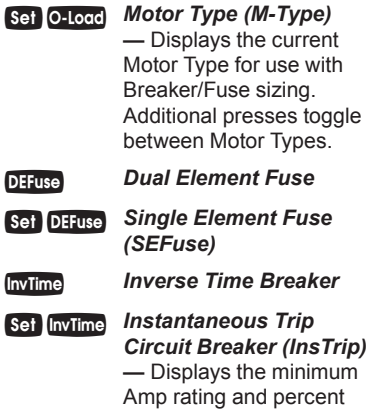

multipier.

#### **Conduit Sizing Keys**

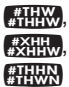

#### *Number of Wires —*

Used to enter or calculate the Number of Wires in a raceway and calculate Wire Area. Also shows total Number of Wires and the total area of all wires entered.

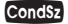

 *Conduit Size —* Enters or calculates Conduit Size. Additional presses show the total number of Wires, Percent Fill, Total Wire Area and remaining Wire Area when Conduit Size is calculated.

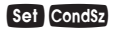

**Set Condsz** Conduit Type (Cond *Type) —* Defines Conduit Type by entering the number correlating to the Types shown below. Repeated presses of Set CondSz also toggles through the Conduit Types.

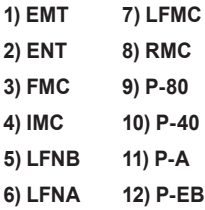

#### PREFERENCE SETTINGS

Press  $\text{Set}$ , then  $\bigoplus$  to access the Preferences. Continue pressing to toggle through different settings. Press  $\Box$  or  $\Box$  keys to toggle between options. Press any other key to exit Preferences.

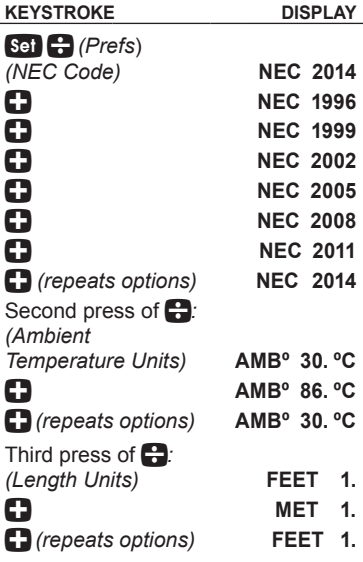

#### basic math operations

This calculator uses standard chaining logic, calculating values in order entered.

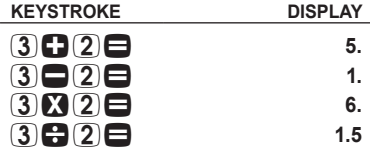

#### percent calculations

The  $\mathbb{Z}$  key can be used for finding a given percentage of a number or for working add-on, discount or division percentage calculations.

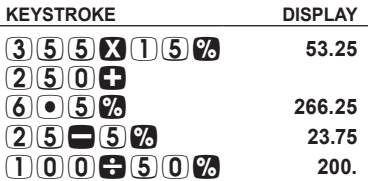

#### MEMORY OPERATIONS

The Cumulative Memory is located above  $\left($ **0**). Single value storage positions can also be found within digits  $\Box$  through  $\Box$ 

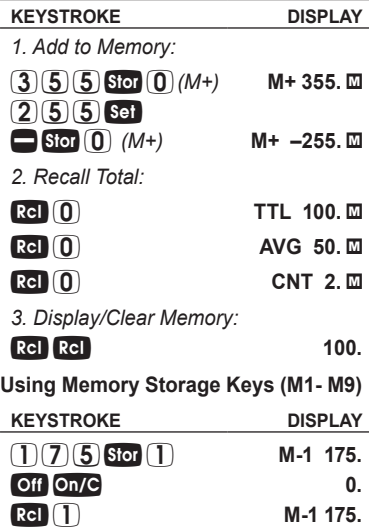

## **using the** *electricalc pro*

#### KIRCHHOFF'S LAW

The *ElectriCalc Pro* can easily find Volts, Amps, VA, Watts, HP (theoretical), Efficiency and Power Factor.

#### **Finding Voltage**

Find the Voltage supply to a 1Ø load drawing 14,605 VA and 115 Amps.

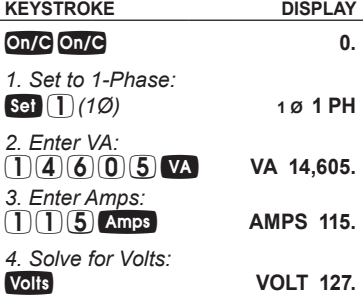

#### **Finding Amps**

What is the current for a load drawing 8,250 VA on a 240V, 3Ø circuit?

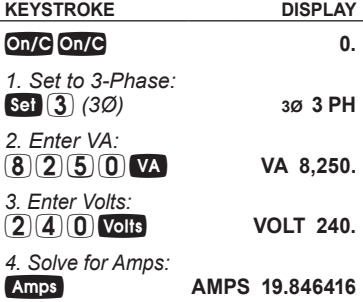

#### **Finding Volt-Amps**

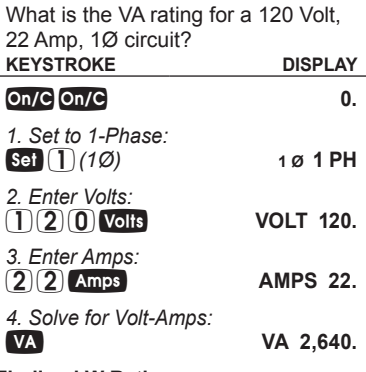

#### **Finding kW Rating**

What's the kW rating for a 90 Amp, 208V, 3Ø boiler with 100% Power Factor?

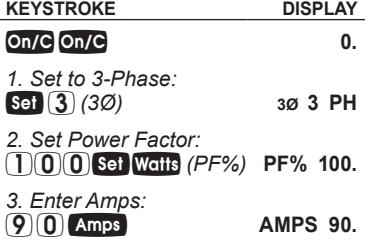

**KEYSTROKE DISPLAY**

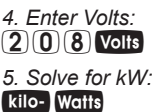

**VOLT 208.**

#### **KW 32.423991**

#### OHM'S LAW

The *ElectriCalc Pro* uses Ohm's Law solve for DC Voltage, Current, or Resistance.

#### **Finding Volts**

The Current in a circuit is 0.0125 Amps, and the total Resistance is 480 Ohms. Find the Voltage.

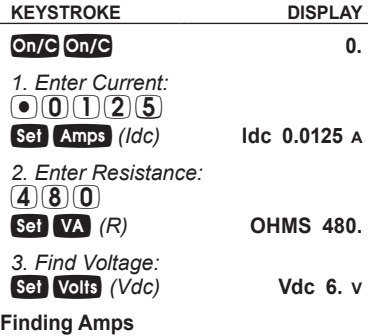

A 120k electrical resistor is plugged into a 12 volt circuit. Find the Current.

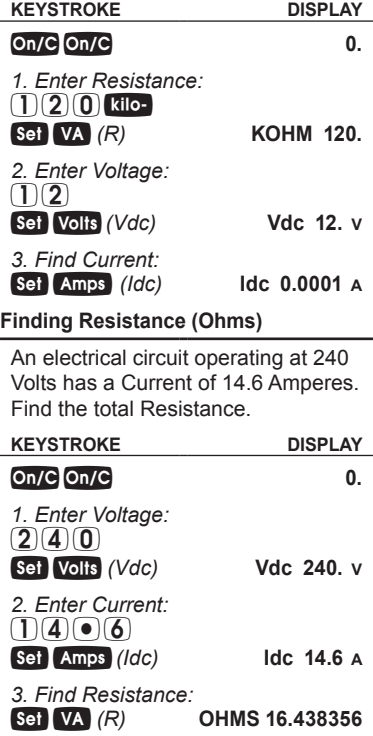

#### **MOTOR functions**

The *ElectriCalc Pro* can calculate the Full-Load Current (Amps) of a motor, based on Phase, Voltage and Motor (Synchronous, Induction, or DC) Horsepower using NEC Tables 430.247, 430.248 and 430.250.

#### **Finding Full-Load Current**

A 2 HP Induction motor operates on 230 Volt, Single-Phase power. What is the Full-Load Current for this motor?

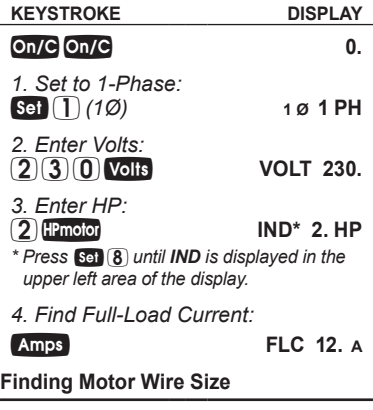

Find the Wire Size required to connect a continuous run, 3Ø, 10 HP Induction motor into a 230V circuit.

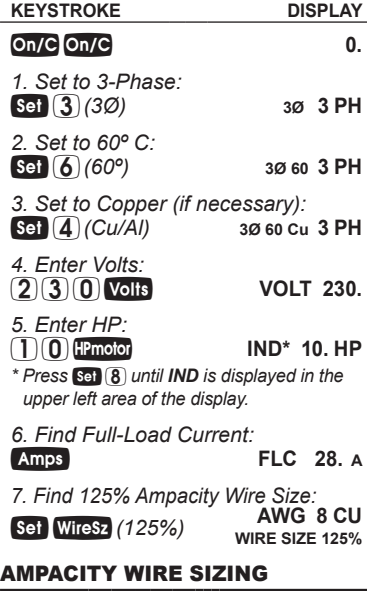

Wire Sizing is based on Ampacity requirements used in NEC Tables 310.15(B)(16) and 310.15(B)(17).

#### **Wire Sizing**

Wiring is being installed for a 240V, 1Ø system rated at 30 kVA. What is the 60° C Copper Wire Size?

*(cont'd)*

ż,

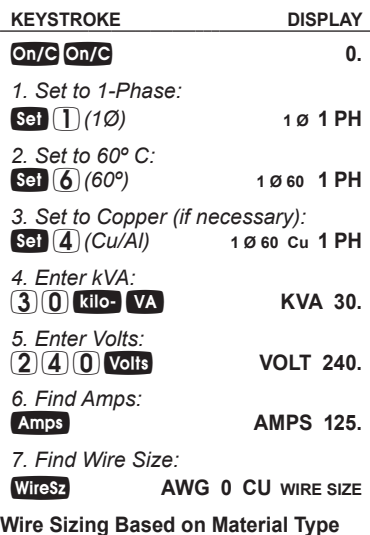

Find the Wire Size for a 75°C Copper Wire carrying a 3Ø load of 265 Amps. What is the equivalent Aluminum Wire Size?

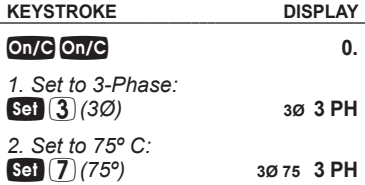

*3. Set to Copper (if necessary):*<br>**Sai (A**) *(Cu/Al)* 3075 Cu 3 PH **Set 4 (Cu/Al)** 

*4. Enter Amps:* **AMPS 265.**

*5. Find Wire Size:* **AWG 300 CU WIRE SIZE**

*6. Change to Aluminum:*

*(Cu/Al)* **AWG 400 AL WIRE SIZE**

**Sizing Parallel Conductors** *(Free Air)*

What size 60°C insulated Copper Wire is required for a single conductor carrying a 500 Amp load in a Free Air environment (30°C Ambient Temperature.)? What size for two Parallel conductors?

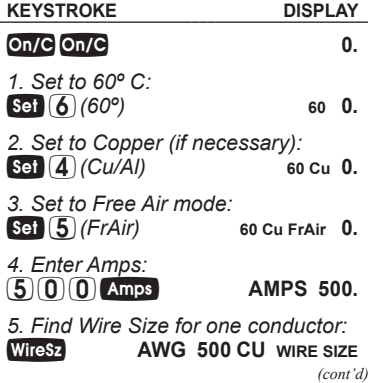

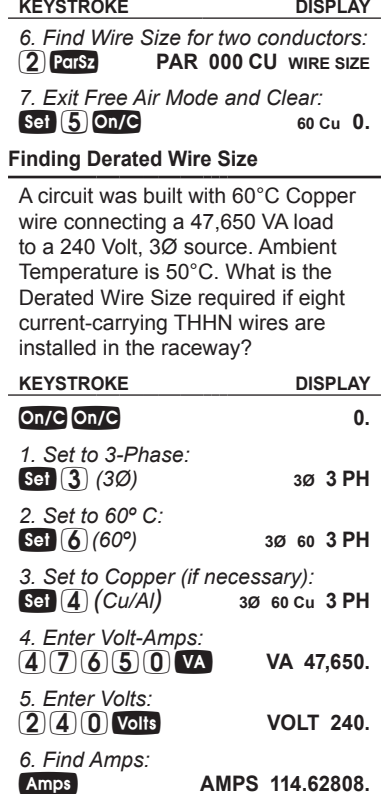

*7. Set to 50º C Ambient Temperature:*  $50$  Set  $2$ 

*(Ambº)* **Amb AMB° 50. ºC**

*8. Find Derated Wire Size:*

**8** Set Parsz<br>(D/R Size)

*(D/R Size)* **D/R 500 CU WIRE SIZE**

*9. Reset Ambient Temperature and Clear:*

**30 60 Cu 0. 30 60 Cu 0. 30 60 Cu 0.** 

#### VOLTAGE DROP

The *ElectriCalc Pro* uses Resistance values found in NEC Table 8 Chapter 9 to determine Voltage Drop, Wire Lengths or Wire Sizes given a maximum Voltage Drop percentage.

#### **Finding Voltage Drop**

You are installing 175 Feet of 75°C, #8 THW branch circuit Copper conductors to supply an 11A load on a 208V 1Ø system. What is the source Voltage Drop at the load?

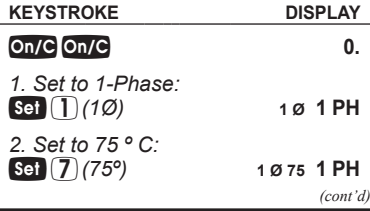

*3. Set to Copper (if necessary): (Cu/Al)* **1 Ø 75 Cu 1 PH** *4. Enter Amps:* **AMPS 11.** *5. Enter Volts:* **VOLT 208.** *6. Enter Length:* **FEET 175.** *7. Enter Wire Size:* **AWG 8 CU WIRE SIZE** *8. Solve Voltage Drop:* **DROP 3.0 V** *9. Solve percent Voltage Drop:* **DROP 1.4 % V Finding Voltage Drop Wire Size KEYSTROKE DISPLAY**

A 20 Amp, 3Ø 208 Volt load will be located 175 Feet away from the source. Assuming a 3% allowable Voltage Drop, what is the size of 75°C conductor required for this branch circuit?

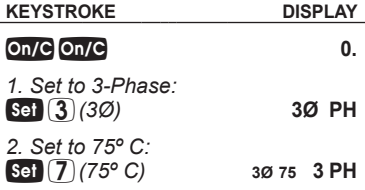

*3. Set to Copper (if necessary): (Cu/Al)* **3Ø 75 Cu 3 PH** *4. Enter Amps:* **AMPS 20.** *5. Enter Volts:* **VOLT 208.** *6. Enter Length:* **FEET 175.** *7. Enter allowable VD%:* **DROP 3.0 % V** *8. Find Wire Size:* WireSz**NET AWG 8 CU VD WIRE SIZE** 

**Finding Voltage Drop Distance**

How far from a Three-Phase 240 Volt source can you install a 15 Amp load using 60°C #10 Copper branch circuit conductors? Assume a 3% allowable Voltage Drop.

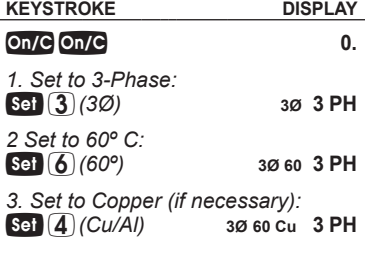

*(cont'd)*

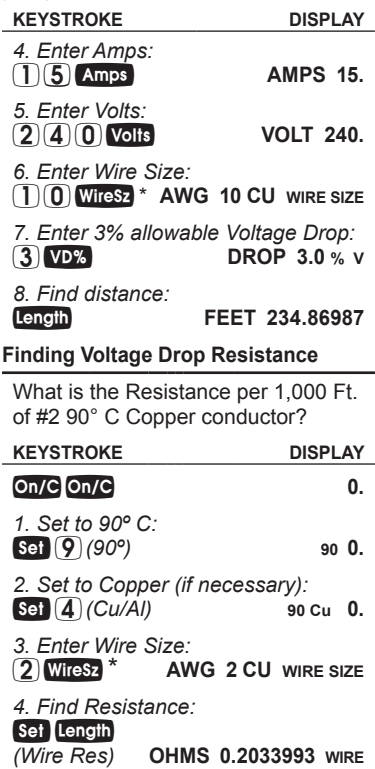

#### GROUND CONDUCTOR WIRE SIZE

The *ElectriCalc Pro* uses NEC Table 250.66 to find the Grounding Electric Conductor Size for an entered Feeder Size.

Find the Grounding electrode conductor Wire Size required when a 2/0 Copper service-entrance conductor is being used.

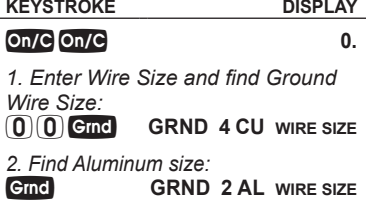

#### EQUIPMENT GROUNDING COUNDUCTOR WIRE SIZE

The ElectriCalc Pro uses an external amperage to find the Equipment Grounding conductor based on NEC Table 250.122.

Find the Equipment Grounding conductor size required when the circuit breaker is rated at 45 Amps.

*(cont'd)*

**KEYSTROKE DISPLAY**

## **0.**

*1. Find Equipment Ground Wire Size:*  $(4)(5)$  Set

*(EqGrnd)* **EQPG 10 CU WIRE SIZE**

*2. Find Aluminum size:* **EQPG 8 AL WIRE SIZE**

#### FUSE AND CIRCUIT BREAKER SIZE

Fuse and Breaker sizing is determined by NEC Table 430.52. Once the Motor Type is defined via Set 0-locd, a Full-Load Current amperage value can be used to find the Fuse Breaker Sizes.

What is the Dual Element Fuse size for a 230 Volt, 3-Phase, 50 HP Induction motor?

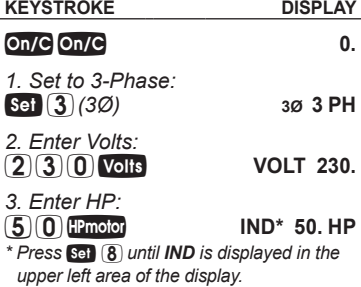

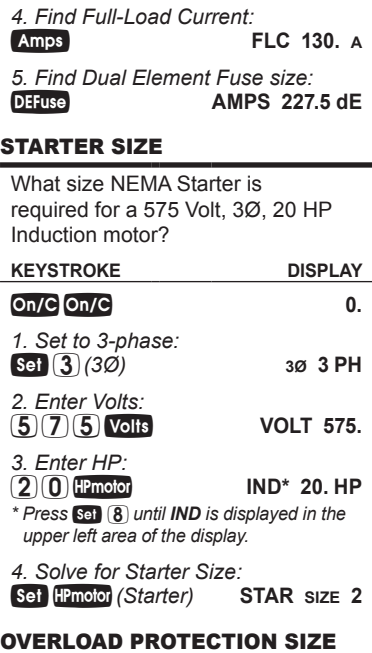

What Overload Protection device size is required for an Induction motor with a nameplate rating of 19.2 Amps and a 1.0 service factor? What is the required Overload at 125% (for a 1.15 service factor)?

*(cont'd)*

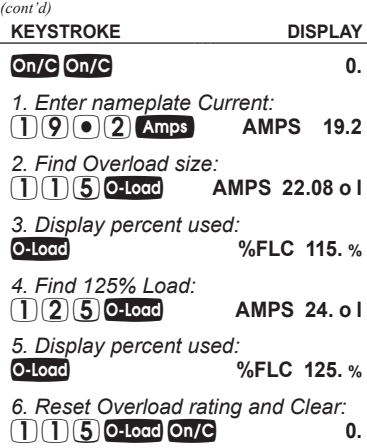

#### CONDUIT SIZE

The *ElectriCalc Pro* can calculate the size of Conduit required when running single or multiple Wires using the **CondSz** key and the calculator's internal tables. To select a specific Conduit Type, enter the corresponding number of the Conduit as shown below and then press **Set CondSz**.

- **1) EMT 4) IMC 7) LFMC 10) P-40**
- **2) ENT 5) LFNB 8) RMC 11) P-A**
- **3) FMC 6) LFNA 9) P-80 12) P-EB**

#### **Finding Motor Branch-Circuit Wire Size and Conduit Size —** *Same Wire Type and Size*

What size THHN Copper Wire and RMC Conduit are needed to connect a 10 HP 1Ø Induction motor to a 115 Volt source?

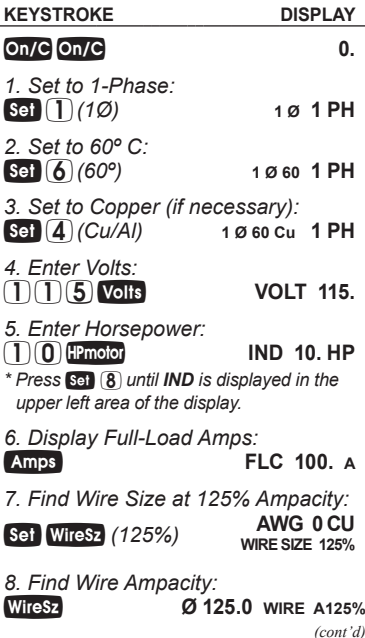

*Pocket Reference Guide — 33*

**KEYSTROKE DISPLAY**

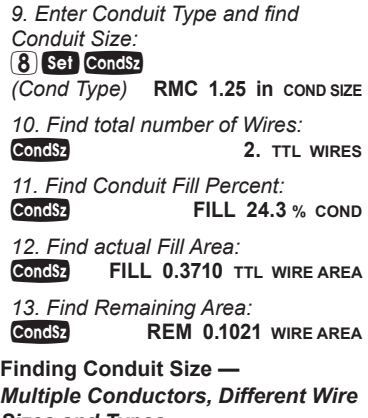

#### *Sizes and Types*

Three 1/0 THWN conductors and one #2 XHHW conductor are to connect to a panel board using a single Conduit. What is Conduit Size needed and actual Fill Area?

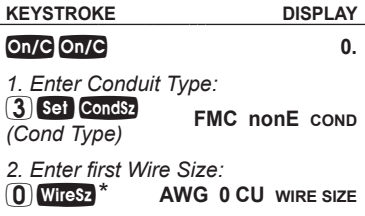

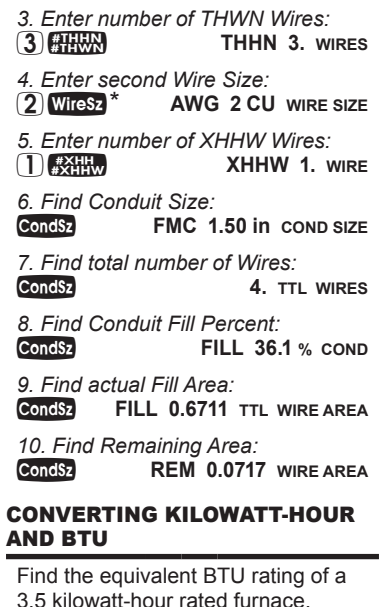

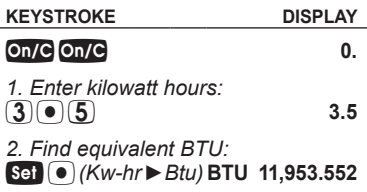

ł.

*(cont'd)*

*Pocket Reference Guide — 35*

What is the kilowatt-hour rating for a 4,500 BTU heater?

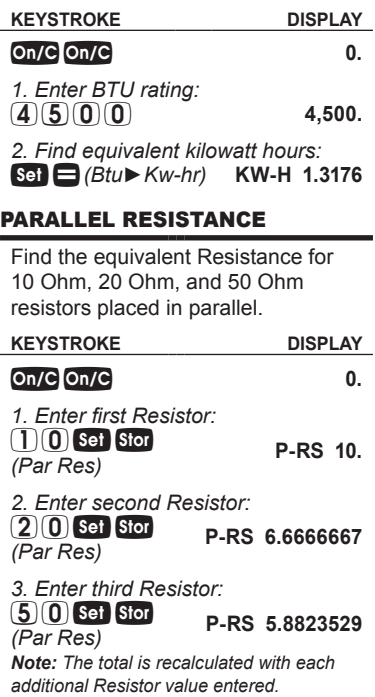

## **APPENDIX A —**  *DEFAULT SETTINGS*

After a Clear All (Set X), your calculator will return to the following settings:

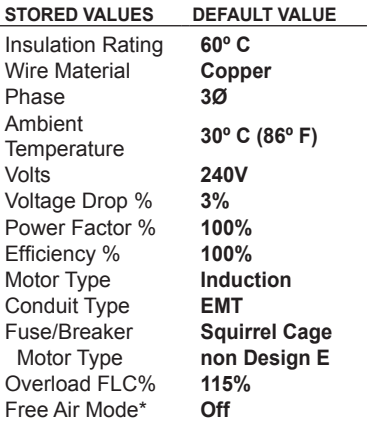

*\* This setting will also return to its default upon turning the calculator off and back on.*

If you replace your batteries or perform a Full Reset\* (Press off, hold down **X** and press **on/c**) your calculator will return to the following settings (in addition to those listed above):

*(cont'd)*

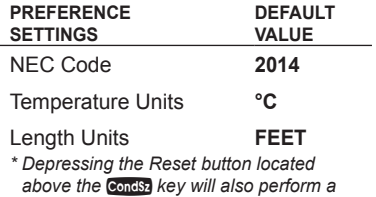

## **APPENDIX B —**  *CARE INSTRUCTIONS*

*Full Reset.*

Please follow the guidelines listed in this section for proper care and operation of your calculator. Not following the instructions listed below may result in damage not covered by your warranty. Refer to the *Warranty* section on page 61 of the *User's Guide* for more details..

Do not expose calculator to temperatures outside the operating temperature range of 32ºF  $-104^{\circ}F (0^{\circ}C - 40^{\circ}C)$ .

Do not expose calculator to high moisture such as submersion in water, heavy rain, etc.

**APPENDIX C —**  *ACCURACY/ERRORS, AUTO SHUT-OFF, BATTERIES, RESET*

#### Accuracy/Errors

**Accuracy/Display Capacity —** Your calculator has an eight-digit display. You may enter or calculate values up to 99,999,999. Each calculation is carried out internally to 12 digits.

**Errors —** When an incorrect entry is made, or the answer is beyond the range of the calculator, an error message will display. To clear an error condition, press the **On/C** button once. At this point, you can determine what caused the error and re-key the problem.

#### **Error Codes**

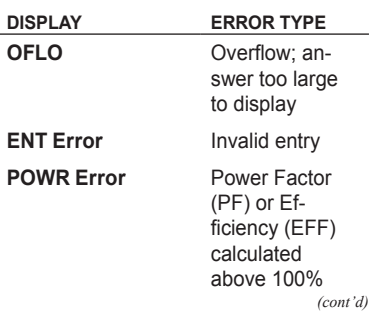

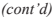

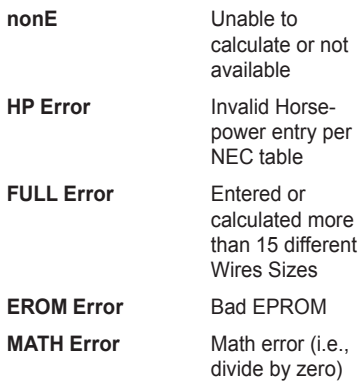

#### Auto Shut-Off

Your calculator is designed to shut itself off after about 8-12 minutes of non-use.

#### **BATTERY**

The *ElectriCalc Pro* uses one CR2016 battery. Should your calculator display become dim or erratic, replace the battery.

*NOTE: Please use caution when disposing of your old battery as it contains hazardous chemicals.*

Replacement batteries are available at most discount or electronics stores. You may also call Calculated Industries at 1-775-885-4900 or go to www.calculated.com.

### **Battery Replacement Instructions**

While the calculator is off, turn the calculator over and use a #1 Phillips screwdriver to remove the battery holder screw located near the center at the top. With the screw removed, pull battery holder out, remove old battery, and slide new battery into holder.

The negative side of the battery should be facing you as you insert the battery holder into the calculator. Replace screw using a

#1 Phillips screwdriver.

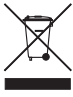

#### **RESET**

If your calculator should ever "lock up," press Reset — a small hole located below the  $Q_1$  key — to perform a total reset.

## **Repair and Return**

#### Return Guidelines

- 1. Please read the *Warranty* in the User's Guide to determine if your Calculated Industries product remains under warranty **before** calling or returning any device for evaluation or repairs.
- 2. If your product won't turn on, check the battery as outlined in the User's Guide.
- 3. If you need more assistance, please go to the website listed below.
- 4. If you believe you need to return your product, please call a Calculated Industries representative between the hours of 7:00am to 4:30pm Pacific Time for additional information and a Return Merchandise Authorization (RMA).

**Call Toll Free: 1-800-854-8075 Outside USA: 775-885-4900 www.calculated.com/warranty**

## LEGAL NOTEs

Software copyrighted and licensed by Calculated Industries, Inc., 2014.

User's Guide copyrighted by Calculated Industries, Inc., 2014. ElectriCalc® Pro is a trademark and Calculated Industries® is a registered trademark of Calculated Industries, Inc. © 2014.

## **SALCULATED**<br>SALCULATED

4840 Hytech Drive Carson City, NV 89706 U.S.A. 1-800-854-8075 Fax: 1-775-885-4949 E-mail: info@calculated.com www.calculated.com

**ALL RIGHTS RESERVED Designed in the U.S.A.**

**ALL RIGHTS RESERVED** Designed in the U.S.A. Printed in China

# **THE CALCULATED**<br>THE INDUSTRIES

Designed in the United States of America.

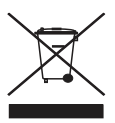

**PRG5070E-B**